### **User Guide**

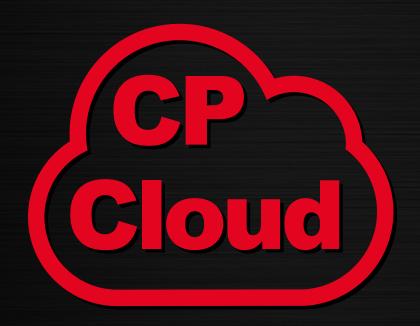

The extranet dedicated to Chicago Pneumatic Tools distributors

www.cp.com/cloud

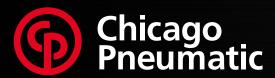

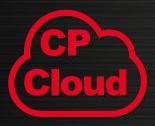

Chicago Pneumatic Tools distributor extranet Designed by Chicago Pneumatic to easily share high-value information and interact with our partners.

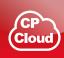

#### **Secured Platform**

- Platform provided by a leading provider of Cloud solutions.
- All connections are secured with encrypted passwords.

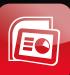

#### **Marketing support**

- Find exclusive launch packs to give you all necessary information for successful sales.
- Leverage our application guides highlighting all market segments and applications with our corresponding product ranges.

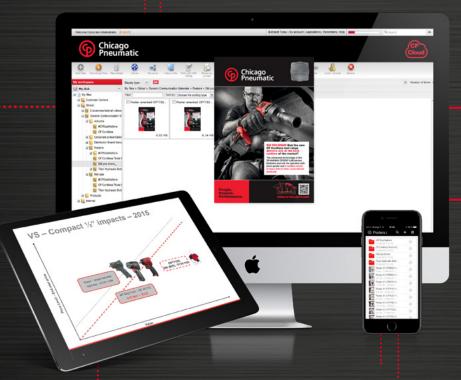

#### Com' resources

#### **HD** print materials

- Roll-ups
- Posters

#### Other materials

- Distributor marketing guide
- Corporate presentation
- Brand Manual

#### **eConnect Tutorials**

Find our eConnect videos with all the useful tips.

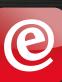

## How to login and access exclusive content?

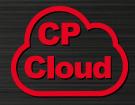

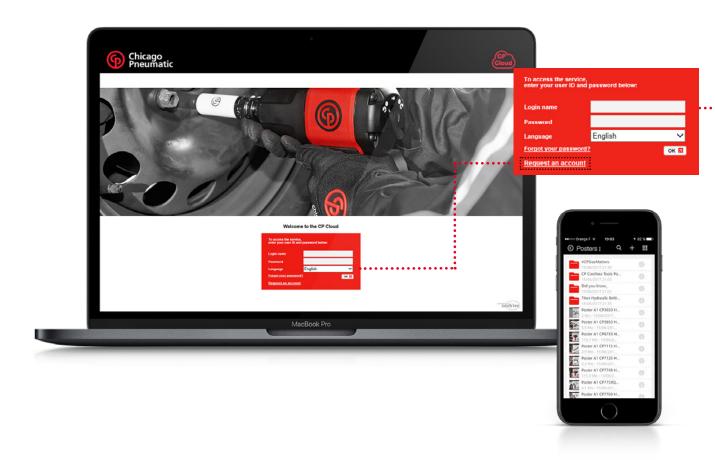

# A

#### **Local CP Cloud**

Certain countries offer a dedicated local CP Cloud with local content in your language. Contact your Chicago Pneumatic customer center for availability.

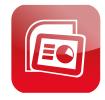

#### Offline access

Through our dedicated mobile application, you can synchronize your documents to have access to them even without internet access.

#### Request your login

The CP Cloud is a secured extranet dedicated to our distributors.

A login and password are required to access the platform.

If you do not have an account, use the "Request an account" link to request one.

#### How to access the CP Cloud?

For desktop access and for registration request visit www.cp.com/cloud

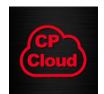

#### For mobile devices

- CP Cloud app available in the App Store
- New in 2018: the Android app in Google Play

## The power of the CP Cloud in your pocket

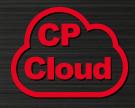

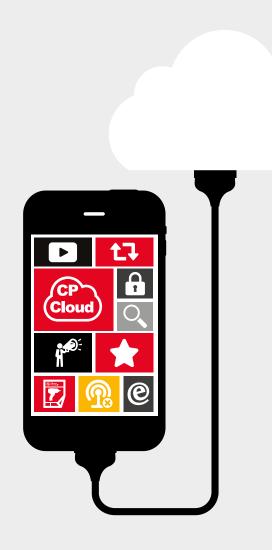

The new CP Cloud mobile application for iOS empowers users to synchronize all or part of the content with their smartphone or tablet.

- Always at hand: easily synchronized content and fastto-retrieve in the "briefcase"
- Stay up-to-date: synchronized content is automatically updated so that you are sure you always have the latest version readily available
- Relevant: synchronize only what is relevant to you, and save space and time
- Read the documents in your preferred viewers
  - You can either read a PDF in Acrobat Reader
  - Or you can add a PDF document to your iBooks

## Synchronize a single document or entire folders in 2 seconds

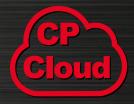

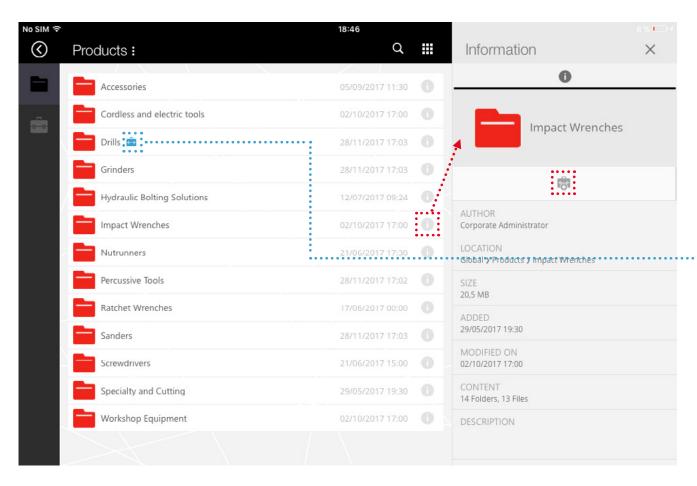

Tip: select entire folders and synchronize all their content (files and subfolders) at once!

- Tap on the "i" icon beside the document or folder (or long press on the item) and tap the sync icon to add it to your briefcase: after download, these documents are now available offline!
- Retrieve them easily:
  - They are marked with the blue icon indicating that they are now available offline
  - They can be retrieved in the "Briefcase" section

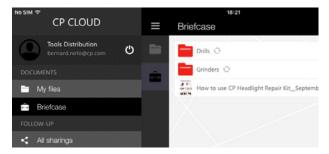

They are automatically updated if a new version is added to the CP Cloud

## **Open documents**

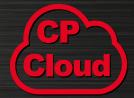

- Open document directly in the application
- Or in your favorite document viewer
  - Tap the "open" icon and select an application to open the document

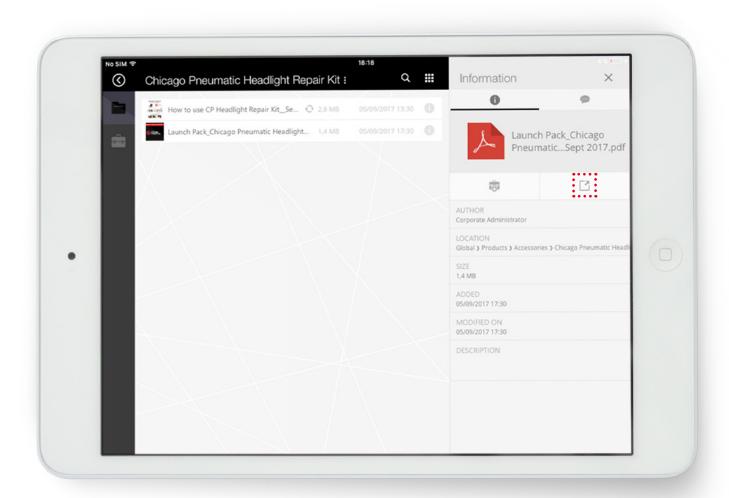

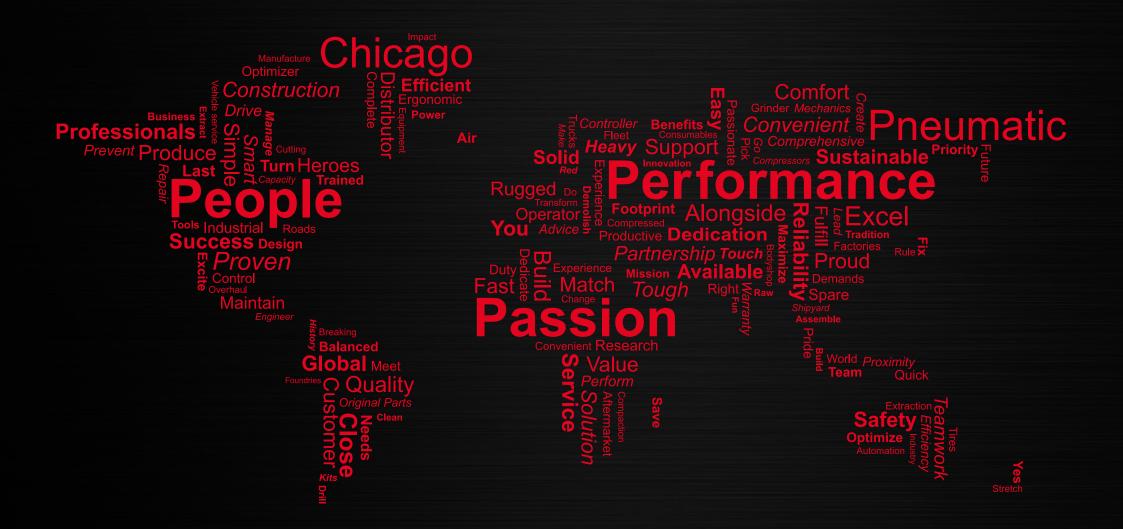

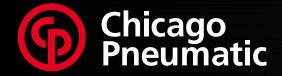